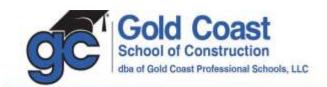

## **Student Guide for Accessing LIVESTREAM Courses**

- 1. Login: Visit www.goldcoastschools.com/login.
  - a. Enter your email address and password.
- Select a Livestream Course from the list.

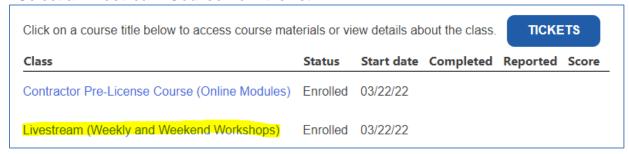

3. Choose the **Livestream Session** you wish to join.

## Name Weekly Livestream / Saturday CRAM (Trade Knowledge) - Click Here Weekly Livestream / Saturday CRAM (Business and Finance) - Click Here

- 4. Enter your name and email address, and then click **Register**.
  - a. This must be done each time for attendance purposes, as well as to allow the instructor to answer your questions.
  - b. If the class is currently in session, you will be given immediate access.

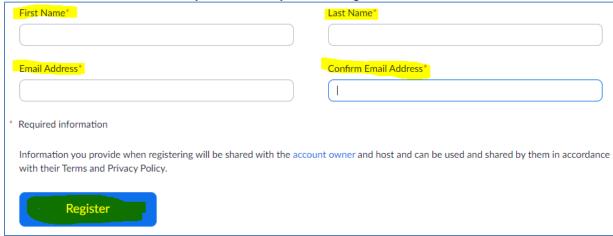

- 5. Please **check your audio.** We recommend using headphones for best results.
  - a. You can also dial in and listen through the phone audio option.

DORAL • NORTH DADE • BROWARD • BOCA RATON • LANTANA • ORLANDO